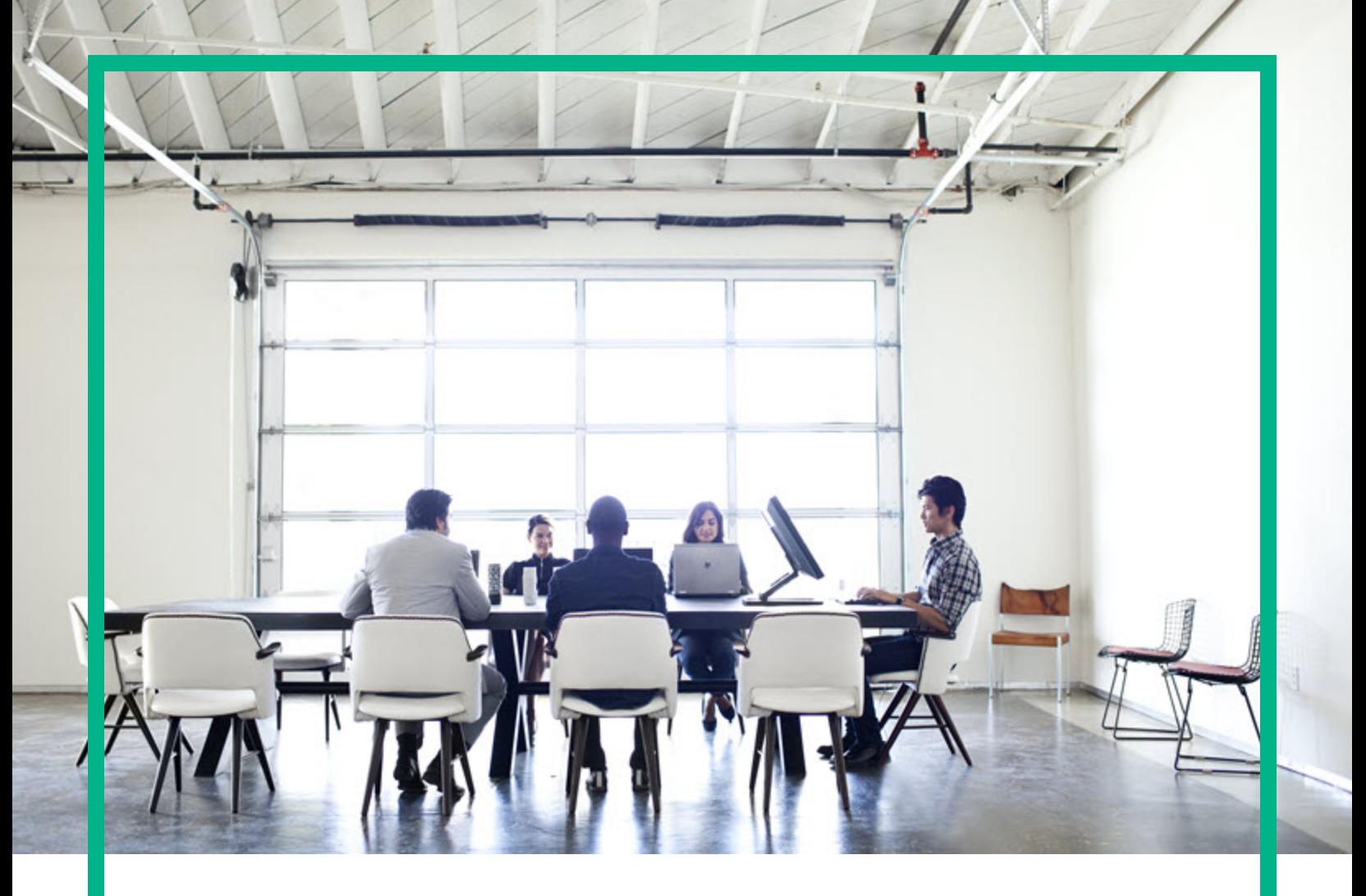

# **Universal CMDB**

Software Version: Content Pack 23.00 (CP23)

# Release Notes

Document Release Date: April 2017 Software Release Date: April 2017

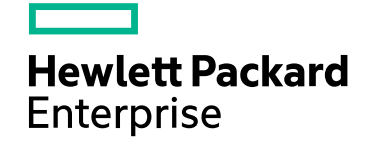

### Legal Notices

#### Warranty

The only warranties for Hewlett Packard Enterprise products and services are set forth in the express warranty statements accompanying such products and services. Nothing herein should be construed as constituting an additional warranty. Hewlett Packard Enterprise shall not be liable for technical or editorial errors or omissions contained herein. The information contained herein is subject to change without notice.

### Restricted Rights Legend

Confidential computer software. Valid license from Hewlett Packard Enterprise required for possession, use or copying. Consistent with FAR 12.211 and 12.212, Commercial Computer Software, Computer Software Documentation, and Technical Data for Commercial Items are licensed to the U.S. Government under vendor's standard commercial license.

### Copyright Notice

© 2002 - 2017 Hewlett Packard Enterprise Development LP

### Trademark Notices

Adobe™ is a trademark of Adobe Systems Incorporated.

Microsoft® and Windows® are U.S. registered trademarks of Microsoft Corporation.

UNIX® is a registered trademark of The Open Group.

### Documentation Updates

To check for recent updates or to verify that you are using the most recent edition of a document, go to: <https://softwaresupport.hpe.com/>.

This site requires that you register for an HPE Passport and to sign in. To register for an HPE Passport ID, click **Register** on the HPE Software Support site or click **Create an Account** on the HPE Passport login page.

You will also receive updated or new editions if you subscribe to the appropriate product support service. Contact your HPE sales representative for details.

### **Support**

#### Visit the HPE Software Support site at: <https://softwaresupport.hpe.com/>.

This website provides contact information and details about the products, services, and support that HPE Software offers.

HPE Software online support provides customer self-solve capabilities. It provides a fast and efficient way to access interactive technical support tools needed to manage your business. As a valued support customer, you can benefit by using the support website to:

- Search for knowledge documents of interest
- Submit and track support cases and enhancement requests Download software patches
- Manage support contracts
- Look up HPE support contacts
- Review information about available services
- Enter into discussions with other software customers
- Research and register for software training

Most of the support areas require that you register as an HPE Passport user and to sign in. Many also require a support contract. To register for an HPE Passport ID, click **Register** on the HPE Support site or click **Create an Account** on the HPE Passport login page.

To find more information about access levels, go to: [https://softwaresupport.hpe.com/web/softwaresupport/access-levels](https://softwaresupport.hp.com/web/softwaresupport/access-levels).

**HPE Software Integration Catalog** accesses the new HPE Software Integrations and Solutions Catalog website. This site enables you to explore HPE Product Solutions to meet your business needs, includes a full list of Integrations between HPE Products, as well as a listing of ITIL Processes. The URL for this website is [https://softwaresupport.hpe.com/km/KM01702731.](https://softwaresupport.hpe.com/km/KM01702731)

## **Contents**

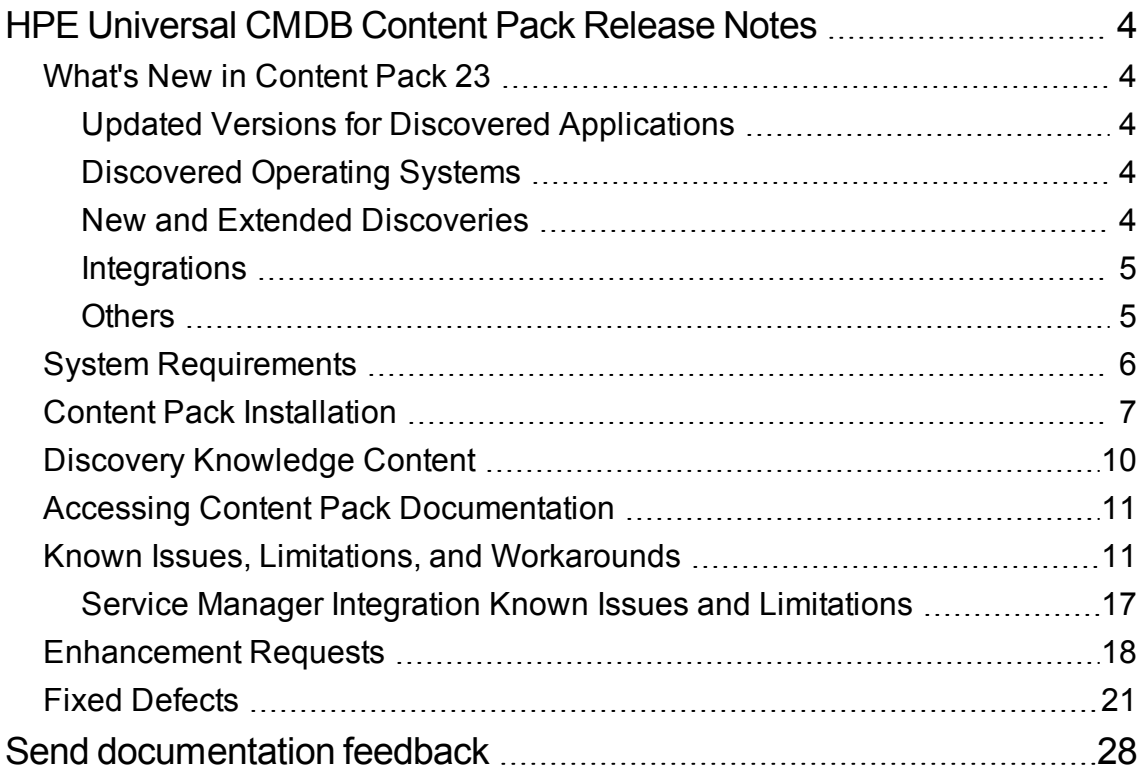

# <span id="page-3-0"></span>HPE Universal CMDB Content Pack Release **Notes**

This document provides information about HPE Universal CMDB (UCMDB) and Universal Discovery (UD) Content Pack 23.

## <span id="page-3-1"></span>What's New in Content Pack 23

This section provides information about new features and enhancements to Content Pack 23.

### <span id="page-3-2"></span>Updated Versions for Discovered Applications

Added support for discovering the following application versions to the existing discoveries:

- IBM HTTP Server 9.0
- IBM WebSphere Application Server 9.0
- $\bullet$  VMware ESXi 6.5
- VMware vCenter 6.5

### <span id="page-3-3"></span>Discovered Operating Systems

Added support for Universal Discovery agent, utilization plug-in, and scanner for the following operating systems:

 $\bullet$  XenServer 6, 7

### <span id="page-3-4"></span>New and Extended Discoveries

Added support for the following discoveries:

- New capabilities of the existing Amazon Web Services Discovery job: Amazon EC2 Container Registry (Amazon ECR), Amazon EC2 Container Service (Amazon ECS), and Elastic Load Balancing (ELB) Discovery.
- Microsoft Azure Discovery
	- $\circ$  Changed the discovery mechanism: the current discovery is based on the mapping file configuration
	- o Added new resources: MySQL, SQL Server, and Service Bus.

For more details, see the *HPE UCMDB Discovery and Integrations Content Guide - Discovery Modules*.

### <span id="page-4-0"></span>Integrations

- Added support for integrating the following application versions to the existing integrations:
	- <sup>o</sup> Microsoft SCCM 2016
	- <sup>o</sup> HPE NNMi 10.21
	- <sup>o</sup> HPE OneView 3.0
- Added the Arxscan Arxview Integration. This integration only supports population from Arxscan Arxview. The population adapter pulls storage data from Arxscan Arxview, and then the data is sent to UCMDB. This integration supports Arxscan Arxview version 2.x.

For details, see the *HPE UCMDB Discovery and Integrations Content Guide - Third Party Integrations*.

### <span id="page-4-1"></span>**Others**

- <sup>l</sup> The **Migrate DDMI Agent** job is no longer supported starting with CP23. If you need DDMI migration, use UCMDB 10.31 and CP22 instead.
- <sup>l</sup> Added a new job **JEE Inactive WebSphere by Shell** to discover WebSphere inactive (cold standby) instances using Shell protocols.
- <sup>l</sup> Added the following Discovered CITs to **VMware ESX Topology by VIM**, **VMware vCenter Topology by VIM**, and **Storage Devices Topology by CIM** jobs:
- <sup>o</sup> iSCSI Initiator
- <sup>o</sup> iSCSI Target
- <sup>o</sup> LUN
- <sup>l</sup> Added two job parameters **discoverPorts** and **discoverProcesses** to the **Inventory Discovery by Scanner** and **Inventory Discovery by Manual Scanner Deployment** jobs. The **discoverPorts** parameter specifies whether to discover TCP and UDP ports. The **discoverProcesses** parameter specifies whether to discover processes.

**Note:** If **discoverPorts** or **discoverProcesses** is enabled, UD Full (UDF) license is required instead of UD Inventory (UDI).

- <sup>l</sup> The **Layer2 Topology by Shell** job can report Layer2 related data for Juniper EX and QFX series of switches.
- Scanner version: 10.32.000.172
- Universal Discovery Agent version: 10.32.000.172
- Inventory Discovery Knowledge version: 2017.04

### <span id="page-5-0"></span>System Requirements

- CP23 can be installed on:
	- <sup>o</sup> UCMDB 10.22 CUP4 (or a later CUP)
	- <sup>o</sup> UCMDB 10.30
	- <sup>o</sup> UCMDB 10.31
	- <sup>o</sup> UCMDB 10.32
- You must install UCMDB 10.22 CUP4 (or a later CUP), 10.30, 10.31, or 10.32 before installing CP23.

#### **Important Note:**

- Starting with CP23, Content Pack is no longer compatible with UCMDB 10.11 (with or without a CUP on top of it).
- Before you deploy CP23 on top of version 10.3x, you must install version 10.3x of UCMDB and UD, and then deploy version 10.3x Data Flow Probes. Do not deploy CP23 while you are still updating the Data Flow Probes.

• Before you deploy CP23 on top of version 10.22, you must install version 10.22 on the UCMDB, UD, and (optionally) CM servers, and deploy version 10.22 Data Flow Probes. Do not deploy CP23 while you are still updating the Data Flow Probes.

For a complete list of system requirements, see the *Universal CMDB Support Matrix* document available from the UCMDB Online Help home page.

For more details, see the *Discovery and [Integrations](https://softwaresupport.hpe.com/km/KM02211308) Content Guide - Support Matrix*.

## <span id="page-6-0"></span>Content Pack Installation

The following procedure explains how to install Content Pack 23.00 for Universal CMDB.

**Note:** Rolling back the installation is not supported as it can lead to system inconsistencies. If you are upgrading from earlier versions of the content pack, it is strongly recommended to ensure that you have backed up your database.

#### 1. **Prerequisites**

- o The UCMDB Server must be running when you install the Content Pack.
- o During installation, Setup may restart the Probe to load the new content jar file.
- <sup>o</sup> Back up your database.

**Note:** If you have deployed the **ASM\_Enhanced.zip** package, delete all Service Connection Point CIs and undeploy the package before you proceed with the installation.

#### 2. **Retrieve the Content Pack 23.00 ZIP file**

The name of the installation file is **CP23\_installation.zip**. This file is located on the HPE [ITOM](https://marketplace.saas.hpe.com/itom/content/ud-content-packs) [Marketplace](https://marketplace.saas.hpe.com/itom/content/ud-content-packs).

The ZIP file contains the following resources:

- <sup>o</sup> Packages (**CP23.zip**)
- <sup>o</sup> Online help
- <sup>o</sup> The *HPE UCMDB Discovery and Integrations Content Guide* PDF files.
- <sup>o</sup> Permissions.pdf
- 3. **Extract packages from the Content Pack 23.00 ZIP file**

Unpack the contents of the **CP23\_installation.zip** file to *<UCMDB\_Server\_Home>*.

#### 4. **Back up existing packages**

a. Launch a Web browser and enter the following address:

#### **https://localhost:8443/jmx-console**

Log in using the JMX console authentication credentials.

**Note:** Starting with UCMDB version 10.30, by default the HTTPS protocol is enabled for UCMDB server, with the HTTP protocol being disabled.

If necessary, you can enable HTTP communication for UCMDB Server. For instructions, see "How to Enable HTTP Communication for UCMDB Server" in the *HPE Universal CMDB Administration Guide*.

- b. Click the **UCMDB:service=Packaging Services** link.
- c. On the JMX MBEAN View page, locate the following JMX function: **exportPackages ()**.

**Note:** The JMX function **exportPackages ()** exports packages that contain OOTB Jython scripts customized by the UCMDB administrator. The customizations will be lost after the CP23 deployment.

- $\bullet$  In the **customerID** field, enter **1**.
- . In the **packagesNames** field, leave this field empty to export all packages.
- In the **outputDir** field, enter the full path to a directory where UCMDB should place the backed-up packages, for example, *<UCMDB\_Server\_Home>***\content\my\_packages\_ backup**. The directory is created automatically.
- In the **userOnly** field, select **False** to export all packages (and not only the user-created packages).
- d. Click **Invoke**.
- e. Verify that all relevant packages have been backed up to the folder mentioned in the previous step, and that there are no errors in the **mam.packaging.log** file, located in *<UCMDB\_ Server\_Home>***\runtime\log**.
- 5. Install Content Pack 23.00

You can install the Content Pack from the Universal CMDB user interface, using UCMDB JMX Console, or using UCMDB Browser standalone 4.12 or later.

**Note:** When you install a Content Pack, you may want to retain your customized resources separate from the installed Content Pack. Therefore, starting from UCMDB 10.31, the

functionalities of comparing and merging packages or Content Packs are introduced. For more details, see the "Compare and Merge Packages or Content Packs" section in the *HPE Universal CMDB Administration Guide*.

#### <sup>o</sup> **From Universal CMDB:**

- i. Stop UCMDB.
- ii. Make sure that **CP23.zip** is in the following directory:

#### *<UCMDB\_Server\_Home>***\content\content\_packs**

- iii. Start UCMDB server.
- iv. Log in to the UCMDB.
- v. Access the **Package Manager (Administration > Package Manager).**
- vi. On the toolbar, click the **Install Content Pack** button.
- vii. In the Install Content Pack dialog box that opens, select the CP23 version of the Content Pack and click **Install**.

#### <sup>o</sup> **Using UCMDB JMX Console:**

- i. Log in to the UCMDB JMX-Console (**https://localhost:8443/jmx-console**).
- ii. Open **UCMDB > Content Pack Services.**
- iii. Invoke **displayAvailableContentPackVersions** to see available versions of the Content Pack.
- iv. Enter the CP23 version in the version field, and invoke **installContentPack**.

#### <sup>o</sup> **Using UCMDB Browser standalone 4.12 or later**

i. Use the following URL:

*<protocol>***://***<server\_name>***:***<port\_number>***/ucmdbbrowser/admin#panel=packagemanager**

#### **Note:**

- <sup>l</sup> You can also access the Package Manager from **UCMDB Browser > Administration Console > Package Manager** module. For details, see the "Logging In" section in the *HPE Universal CMDB Browser Installation and Configuration Guide*.
- The Package Manager requires UCMDB Browser standalone 4.12 or later, and UCMDB server 10.31 or later.
- ii. Click **Install Package**.
- iii. Click the **Content Pack** tab.
- iv. Click **Explore Content Pack**, select **CP23.zip**, and then click **Install Selected**.

**Note:** Make sure that **CP23.zip** is in the following directory:

*<UCMDB\_Server\_Home>***\content\content\_packs**

For more details on using UCMDB Browser standalone 4.12 or later, see the "How to Install/Deploy a Discovery and Integration Content Pack" section of the *HPE Universal CMDB Package Manager Guide*.

6. **Verify installation**

Verify that there are no errors in the **mam.packaging.log** file, located in *<UCMDB\_Server\_ Home>***\runtime\log**.

7. If you are installing the Content Pack on a High Availability system, copy all files from the following folder on the active UCMDB server to the same folder on the passive UCMDB server: *<UCMDB\_Server\_Home>***\runtime\fcmdb\CodeBase\**.

## <span id="page-9-0"></span>Discovery Knowledge Content

Starting from April 2015 to ensure more regular updates to the Normalization Rules and Software Application Index (SAI), the new Inventory Discovery Knowledge Packs are introduced on a monthly schedule.

Normalization Rules contain information to identify hardware devices in your environment. Normalization Rules determine the device's operating system, application, device family, and model. Then, the Normalization Rules Engine assigns a device type to your device model.

SAI files contain information to identify applications on a discovered node. Universal Discovery employs a number of installed software application recognition techniques, including file-based recognition, version data, and installed package rule-based recognition. The data that is required for this recognition to work is stored in the application library files (SAI).

For details about Normalization Rules and SAI Updates, see *HPE UCMDB Inventory Discovery Knowledge Pack Release Notes* available on the HPE ITOM [Marketplace](https://marketplace.saas.hpe.com/itom/content/inventory-discovery-knowledge-pack).

## <span id="page-10-0"></span>Accessing Content Pack Documentation

To read the latest versions of the relevant documents, access the following URLs:

- <sup>l</sup> **<http://SERVER\_NAME:PORT/ucmdb-ui>/docs/DDMContent.jsp** Discovery and Integrations Content Guide
- <sup>l</sup> **<http://SERVER\_NAME:PORT/ucmdb-ui>/docs/permissions.jsp** the Permissions document

## <span id="page-10-1"></span>Known Issues, Limitations, and Workarounds

#### Content Pack Installation

**PROBLEM:** If you have deployed the **ASM\_Enhanced.zip** package before installing Content Pack (CP) 23, you may see the following error message in the Status Report: "ASM\_Enhanced.zip: Package operation has failed".

**Workaround:** To avoid this error message, do the following:

- 1. Delete all CIs of the Service Connection Point CI type.
- 2. Undeploy the **ASM\_Enhanced.zip** package.
- 3. Install CP23.

**PROBLEM:** If you deploy CP23 in UCMDB before you upgrade UCMDB to 10.22 (or later), the parent of the ConsumerProvider relationship does not change to Usage but remains as Dependency.

**Workaround:** To resolve this issue, follow these steps:

- 1. Extract the **ASM\_Enhanced.zip** package from the CP23 package.
- 2. Log in to UCMDB, and then go to **Administration > Package Manager**.
- 3. Deploy the **ASM\_Enhanced.zip** package that you just extracted.

#### Content Pack Upgrade

#### **PROBLEM:**

- When upgrading the Content Pack to CP23 in UCMDB 10.22 or earlier, you may see the following error messages: "CM1030PolicyAdapter.zip: Unsupported CMDB version" and "CM1030KpiAdapter.zip: Unsupported CMDB version".
- When upgrading the Content Pack to CP23 in UCMDB version 10.30 or 10.31, you may see the following error messages: "CMPolicyAdapter.zip: Unsupported CMDB version" and "CMKpiAdapter.zip: Unsupported CMDB version".

**Cause:** Two new CM adapters **CM1030KpiAdapter** and **CM1030PolicyAdapter** are added to CP23. These two new adapters can be deployed with CP only from UCMDB 10.30 or later. The old adapters **CMKpiAdapter** and **CMPolicyAdapter** can be deployed with CP only from UCMDB 10.22 or earlier.

**Workaround:** You can just ignore the error messages.

**PROBLEM:** When upgrading the Content Pack (CP), if the old CIM driver is not removed, the new CIM driver that is introduced in the new CP will not take effect, causing the Storage Management Initiative Specification (SMI-S) discovery jobs that need the new driver to fail.

**Workaround:** Manually remove the **sblim-cim-client.jar** file from the *<DataFlowProbe\_ Home>***\content\lib** directory.

**PROBLEM:** After you upgrade from UCMDB 10.20 to 10.21, 10.22, 10.30, 10.31, or 10.32, the following jobs are moved to the **<<No module>>** group in the **Discovery Modules** tree.

- DB2 Dependencies
- F5 BIG0IP LTM Tunnel Job
- IIS Application dependencies via URL
- IIS Application dependencies via WebService
- J2EE Application Dependencies via Context Root
- <sup>l</sup> J2EE Application Dependencies via JNDI
- J2EE Application Dependencies via WebService
- JEE WebSphere Connections by JMX for Top-down
- JMS Destination Dependencies via JNDI
- MessageQueue Dependencies via JNDI
- Next-Hop Provider for Running Software
- Next-Hop Provider
- Oracle Access Management Dependencies
- Oracle Dependencies
- Oracle Schema Dependencies
- Running Software Dependencies via TCP Connection
- Running Software Dependencies via URL
- SQL Server Dependencies
- Tomcat Application dependencies via URL
- URL Resolver
- Web Server Dependencies via URL

These jobs are not used any longer.

**Workaround:** You can either delete them manually or leave them in the **Discovery Modules** tree.

#### Universal Discovery - General

**PROBLEM:** If deploying the Universal Discovery agents from CP23 with a third-party tool, the UD agents may fail to communicate with Data Flow Probe if UCMDB is deployed with CP22 or an earlier Content Pack.

#### **Workaround:** None.

**PROBLEM:** When running the **JEE Weblogic by JMX** job, all the CIs are reported normally; however, in the end an error message occurs to the job: "Failed to connect to remote process".

**Workaround:** To resolve the issue,

- 1. On the Data Flow Probe machine, open the **java.policy** file (in the *<DataFlowProbe>***\bin\jre\lib\security** directory) using a text editor.
- 2. Add the following permission:

javax.management.MBeanTrustPermission "register"

- 3. Save the file.
- 4. Restart the Data Flow Probe.

#### Universal Discovery - Content

**LIMITATION:** In UCMDB 10.30 and earlier versions, using multiple threads in the event-based discovery may cause the missing of events.

**Workaround:** It is recommended to upgrade UCMDB to 10.31 or a later version. For UCMDB 10.30 and earlier versions, setting **useMultiThreadForEventHub** to **false** in **globalsetting.xml**; however, this operation may affect the performance of event-base discovery jobs. For details about this setting, see the "globalSettings.xml File" section in the *HPE UCMDB Discovery and Integrations Content Guide - General Reference*.

**LIMITATION:** The NTCMD protocol password cannot contain the following special characters: **^&**

**Workaround:** Do not use the following special characters in the NTCMD protocol password: **^&**

**LIMITATION:** When running the Microsoft SQL Server Always On Failover Cluster Instances discovery on both real IP addresses and Cluster IP addresses, duplicate Microsoft SQL instances are reported.

**Workaround:** Exclude the cluster IP addresses of Microsoft SQL AlwaysOn Cluster from the discovery range.

**LIMITATION:** ASM does not support multiple domains in UCMDB 10.31.

**Workaround:** None.

**LIMITATION:** ASM does not support discovering the running software and its related ConsumerProvider relationships on a Solaris Local zone.

**Workaround:** None.

**PROBLEM:** (**db2\_ipse\_only** trigger query only) The **DB2 Universal Database Connection by SQL** job returns "No credentials defined for the triggered IP" error. The triggered CIs that are triggered by the **db2\_ipse\_only** trigger query have no associated database instance, which is required to establish a connection. Then the job will get a database name from the DB2 credential. When no database name is defined in the DB2 credential, the job returns the error. (QCCR1H99802)

**Workaround:** When using the **db2\_ipse\_only** trigger query, it requires a database name in the DB2 credential. Make sure you define a database name in the DB2 credential.

**PROBLEM:** When running the **Mainframe topology by SNMP** job and the Mainframe by EView discovery jobs, the zOS and Mainframe Logical Partition CI types that are discovered get merged. (QCCR1H97603)

**Workaround:** Do not use the **Mainframe topology by SNMP** job when you run the Mainframe by EView discovery jobs. If you have run the Mainframe topology by SNMP discovery before installing the EView mainframe agent, HPE recommends you to deactivate this discovery and delete any CIs that are created by this discovery.

**LIMITATION:** Child CIs are no longer included in reconciliation rules when considering identification for Business Applications. An optional identifier based on the ID (App\_ID) can be used to uniquely identify each Business Application CI. Business Applications that are synced from external sources must have a unique name or ID in order to be included during data synchronization. Note that multiple Business Applications with the same name and no ID will not be synchronized.

Additional CI types for which child CIs are no longer included in reconciliation rules are Business Process, Business Service, CI Collection, Business Transaction Flow, and Dynamic Node Group. No optional identifier can be specified for these CI types.

**Workaround:** None.

**LIMITATION:** The **vCloud Director by vCloud API** and **vCloud Director URL by vCloud API** jobs do not automatically discover VMware vCloud, because the **httpcore.jar** and **httpclient.jar** files no longer exist in the **<Probe>/content/lib** folder.

**Workaround:** To fix this issue, copy the **httpcore.jar** and **httpclient.jar** files from the **<Probe>/discoveryResources/http** folder to the **<Probe>/content/lib** folder.

#### HPE Integrations

**PROBLEM:** On the first synchronization from Service Anywhere to UCMDB, you may see an error message displayed similar to the following:

Integration Point doesn't exist. No adapter for given target.

**Workaround:** To remedy this, do the following:

- 1. Log in to the UCMDB instance.
- 2. Go to **Data Flow Management > Integration Studio**.
- 3. Right-click the integration point: **<endpoint name>\_<tenant id>**, and click **Edit**. The Edit Integration Point dialog box is displayed.
- 4. Deselect **Is Integration Activated**.
- 5. Click **OK**.
- 6. Reselect **Is Integration Activated**.
- 7. Click **OK**.
- 8. Go to the job in UCMDB and run a full synchronization.

#### Third Party Integrations

**PROBLEM:** In UCMDB 10.22 (or later), after deploying the **ServiceNow\_pull\_integration\_patch.zip** patch, the ServiceNow integration does not work anymore.

**Workaround:** When deploying the **ServiceNow\_pull\_integration\_patch.zip** patch on UCMDB 10.22 (or later), do not overwrite the existing files **httplib.py** and **urllib2.py** in the *<DataFlowProbe\_ Home>***/jython/lib** directory. This is because Jython is upgraded to version 2.7 in UCMDB version 10.22.

**LIMITATION:** Data population into UCMDB using ServiceNow integration jobs fail because a package called "suds" is missing.

**Workaround:** To fix this issue, download and install a patch on the Data Flow Probe to supply the missing package as follows:

- 1. Download the **ServiceNow\_pull\_integration\_patch.zip** file from the *<UCMDB\_Server\_ Home>***\DataFlowProbe\runtime\probeManager\discoveryResources\ Service-Now-Pull** folder.
- 2. Extract the patch archive into the Data Flow Probe's installation folder. As a result, the *<DataFlowProbe\_Home>***/jython/suds** folder is created, and two files (*<DataFlowProbe\_ Home>***/jython/httplib.py** and *<DataFlowProbe\_Home>***/jython/ urllib2.py**) are updated. You do not need to restart the Data Flow Probe.

#### FIPS Mode

**LIMITATION:** When the FIPS mode is on, the Universal Discovery Agent cannot start on the non-FIPS compliant HP-UX HPPA platform. Therefore, the FIPS mode for the Universal Discovery Agent is turned off in order to run the Universal Discovery Agent on the HP-UX HPPA platform. (QCCR1H100684)

**Workaround:** None.

#### Inventory Discovery

**PROBLEM:** When setting the **enableSSHSharedHomeDir** parameter to **true**, running the agentless **Inventory Discovery by Scanner** job fails on Linux platforms. (QCCR1H100769)

**Workaround:** To run the agentless **Inventory Discovery by Scanner** job successfully on Linux platforms,

- 1. On your Linux instance, locate and open the **/etc/exports** file.
- 2. Add the **no\_root\_squash** parameter to the shared directory information.

For example, if you have the following line in the file:

```
/home *(rw)
```
where /home is shared directory, **\*** means that everyone has access to it.

Then, add **no\_root\_squash** into the line as follows:

/home \*(rw,**no\_root\_squash**)

3. Save the change.

### <span id="page-16-0"></span>Service Manager Integration Known Issues and **Limitations**

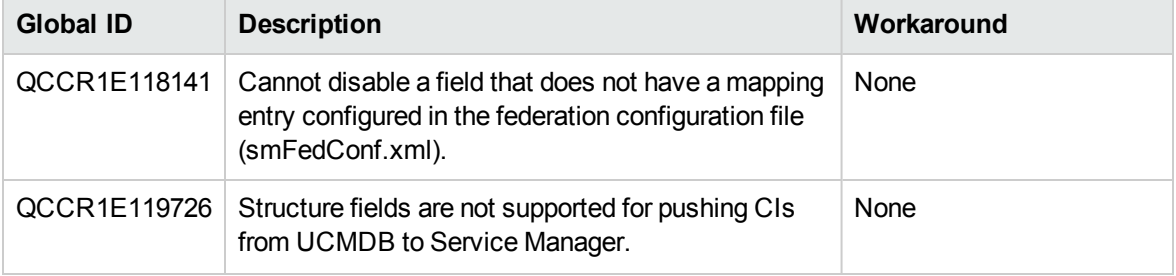

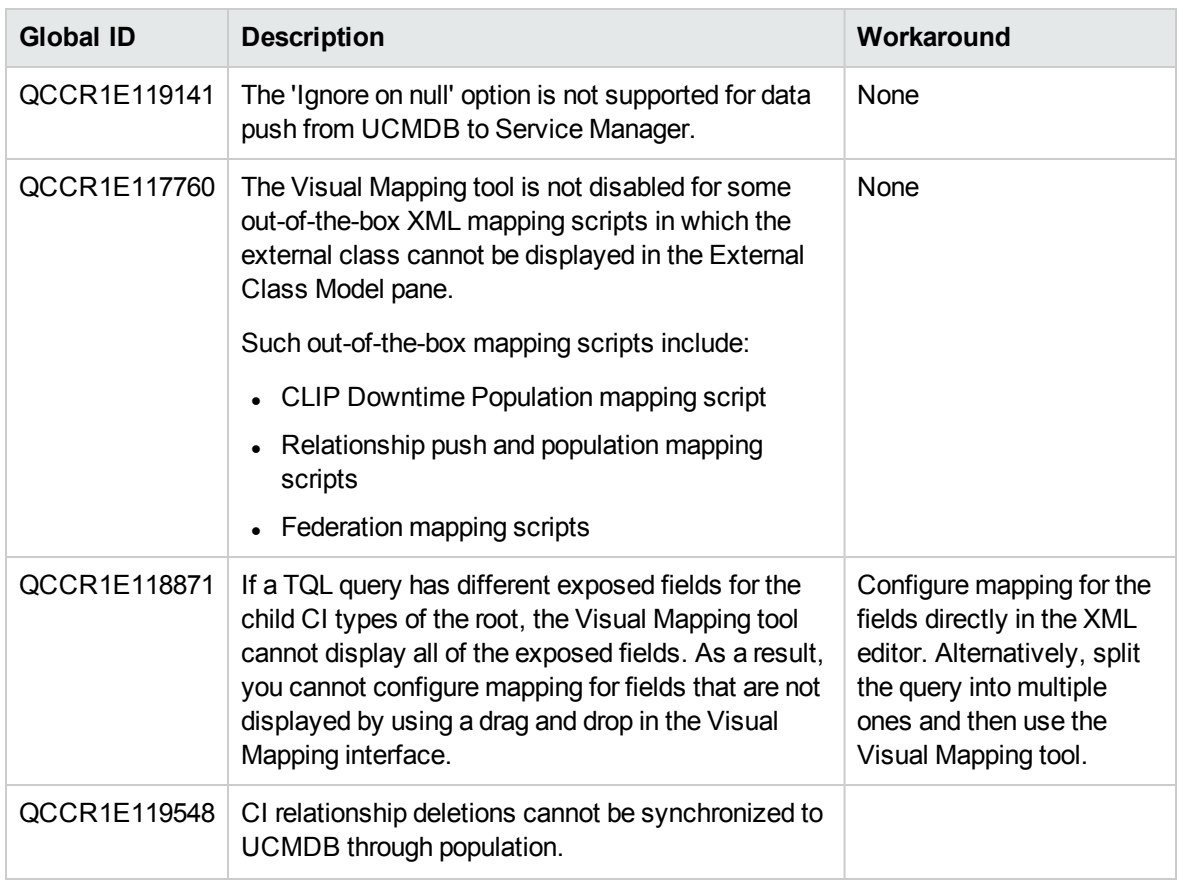

### <span id="page-17-0"></span>Enhancement Requests

This release includes the following enhancement type fixes.

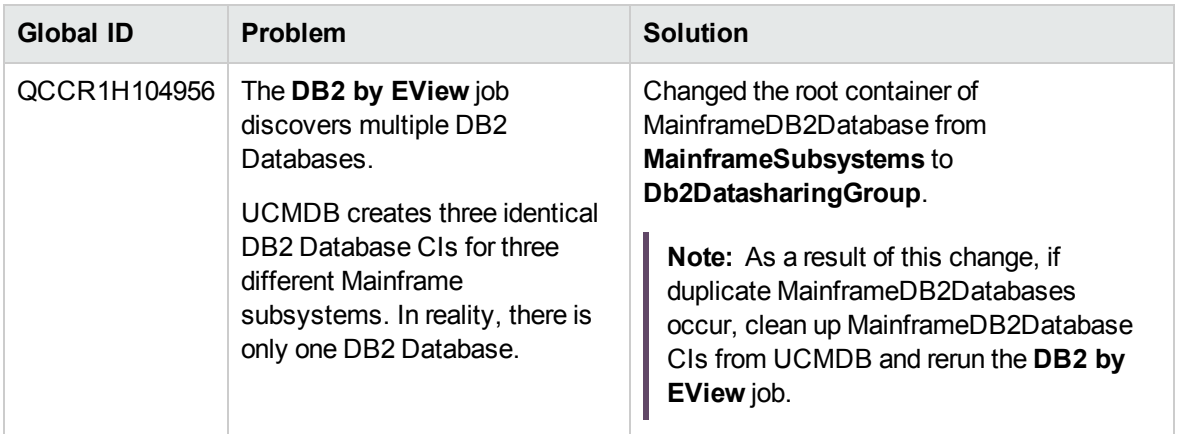

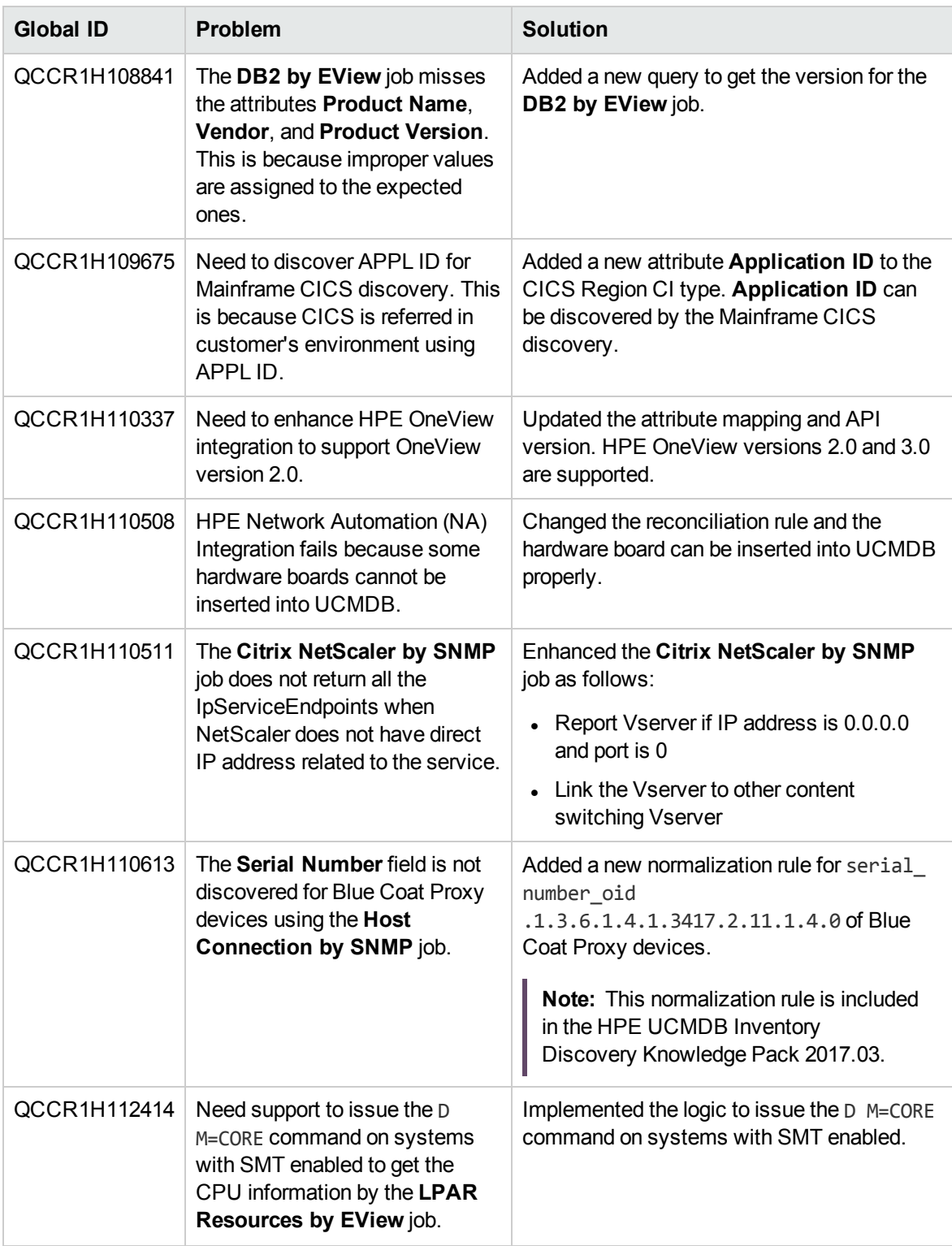

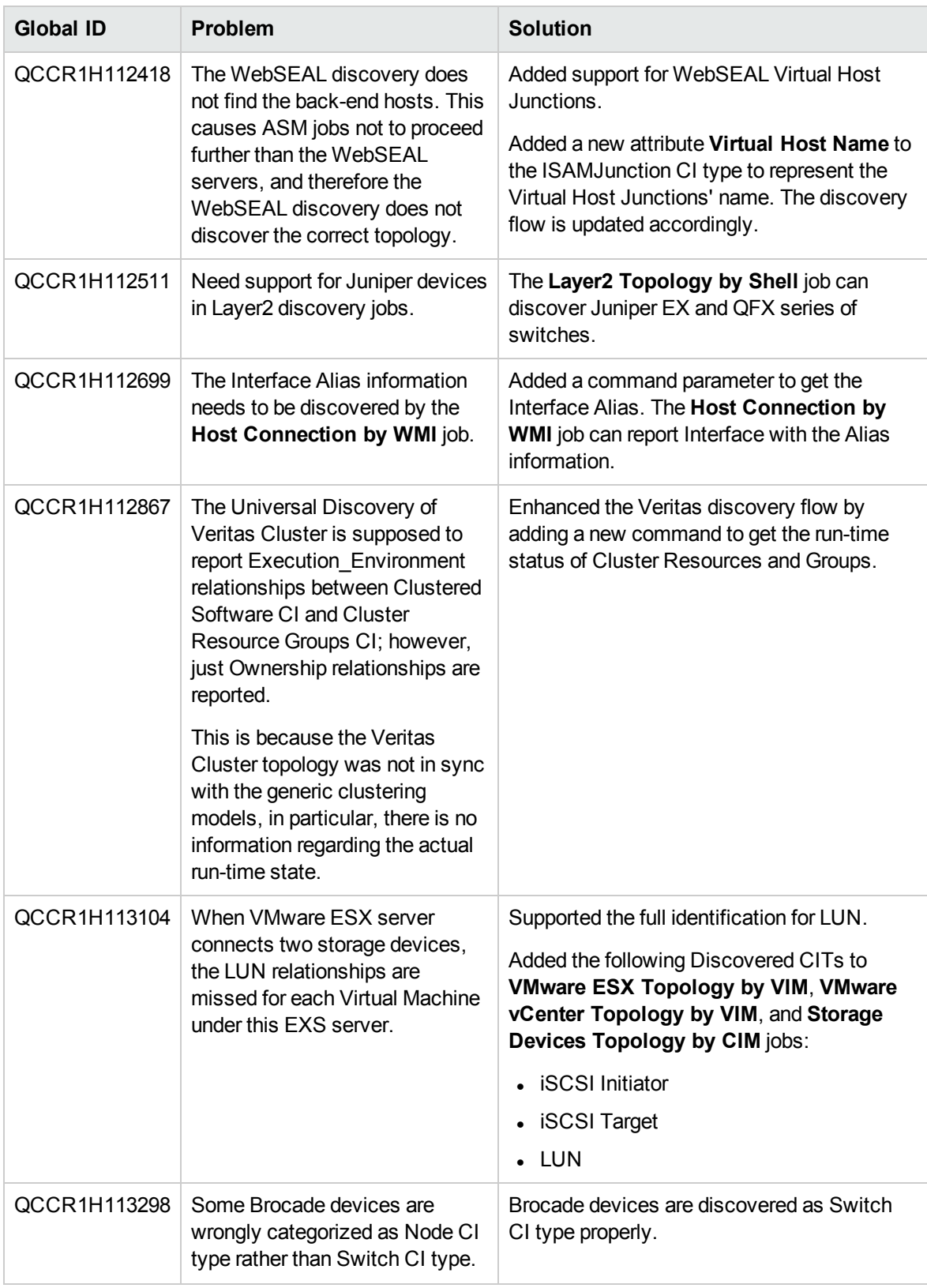

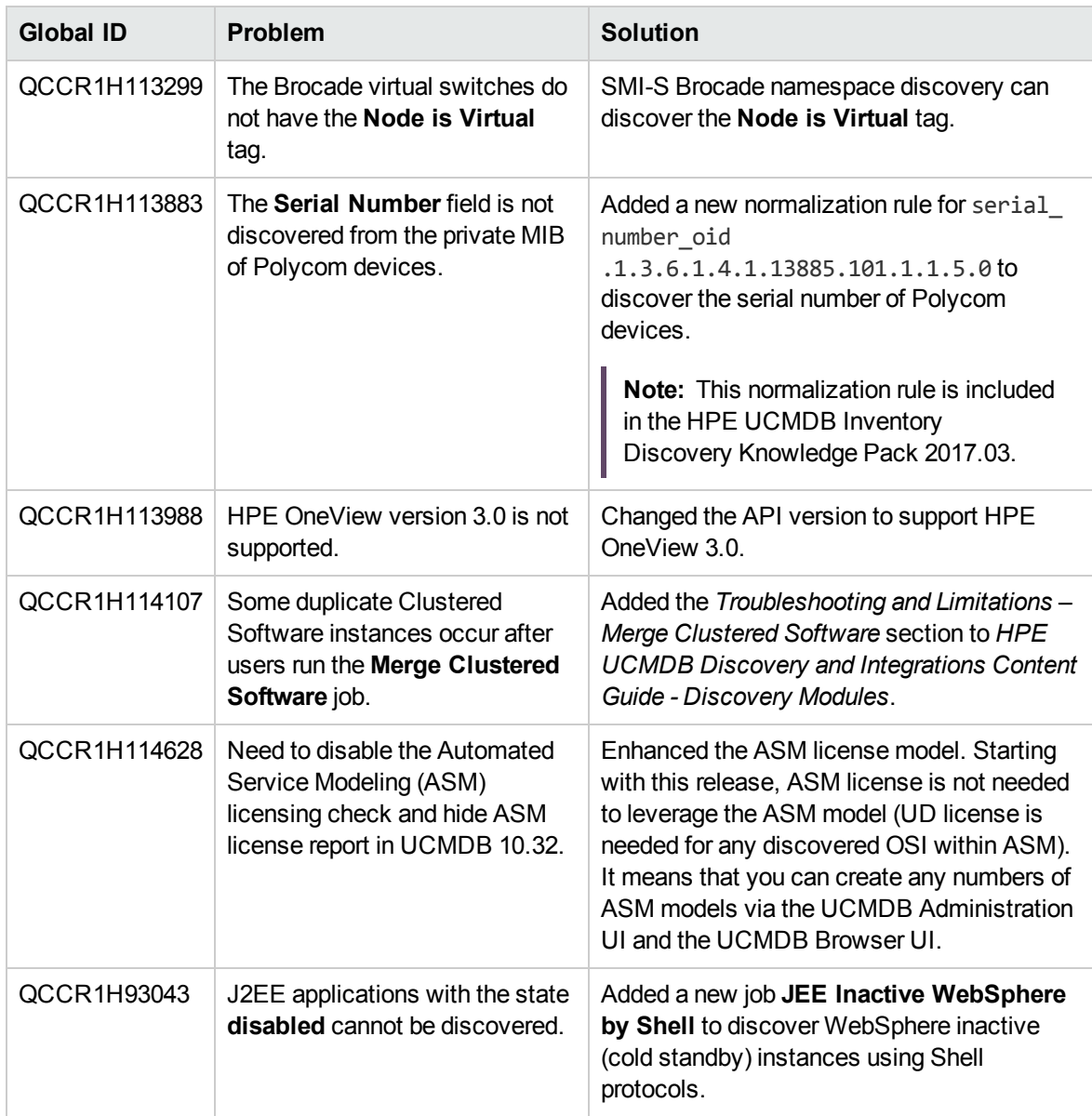

## <span id="page-20-0"></span>Fixed Defects

The following table lists the defects that were fixed in HPE UCMDB Content Pack 23.

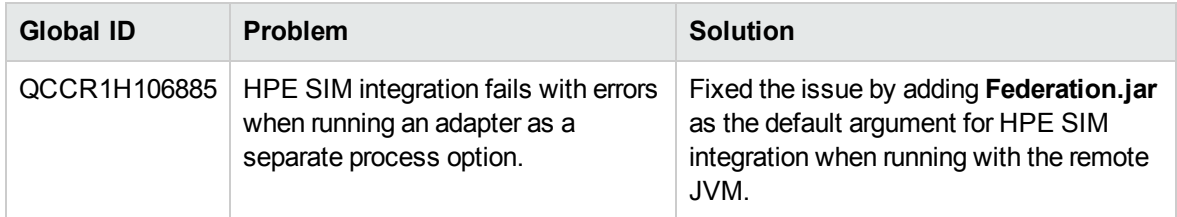

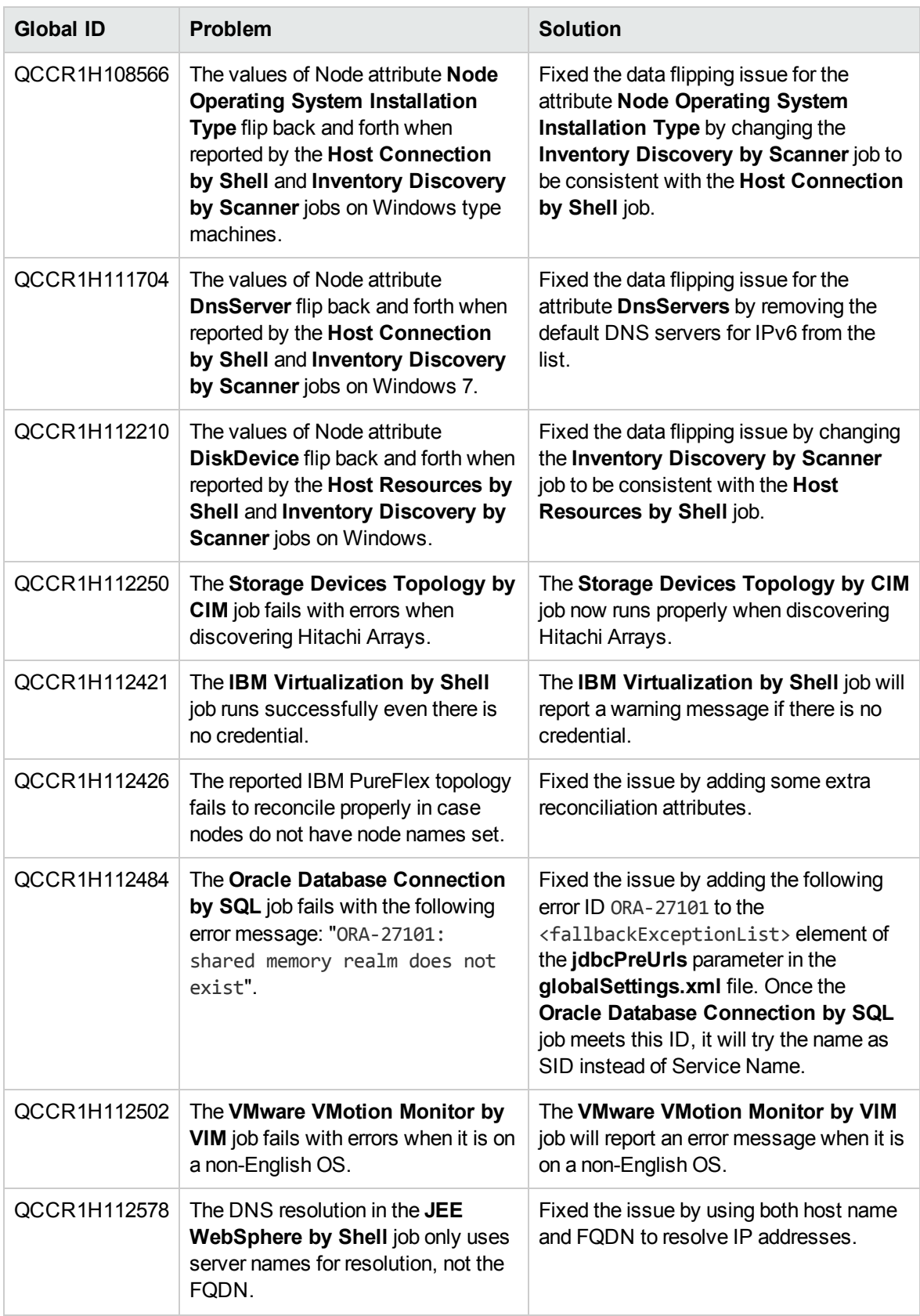

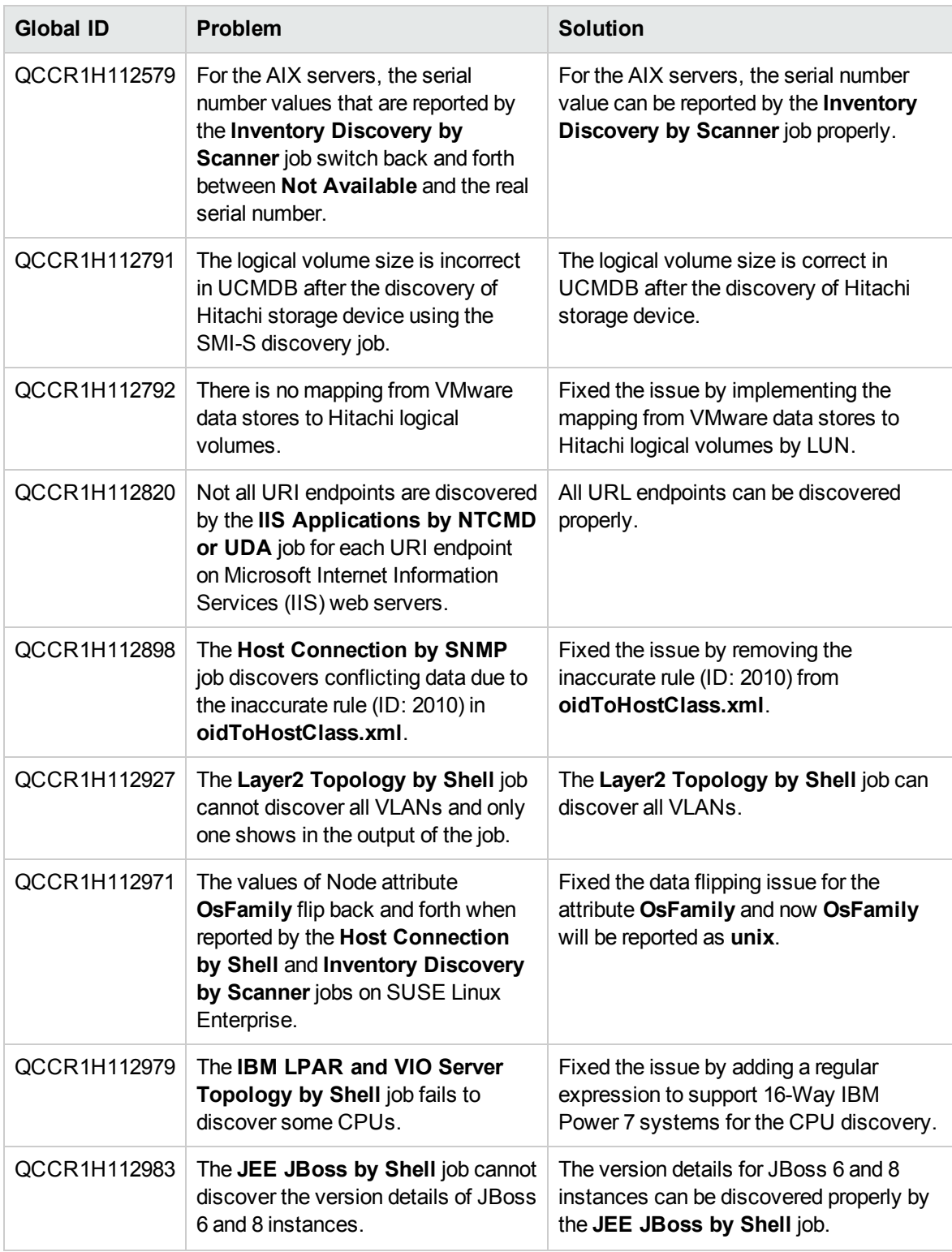

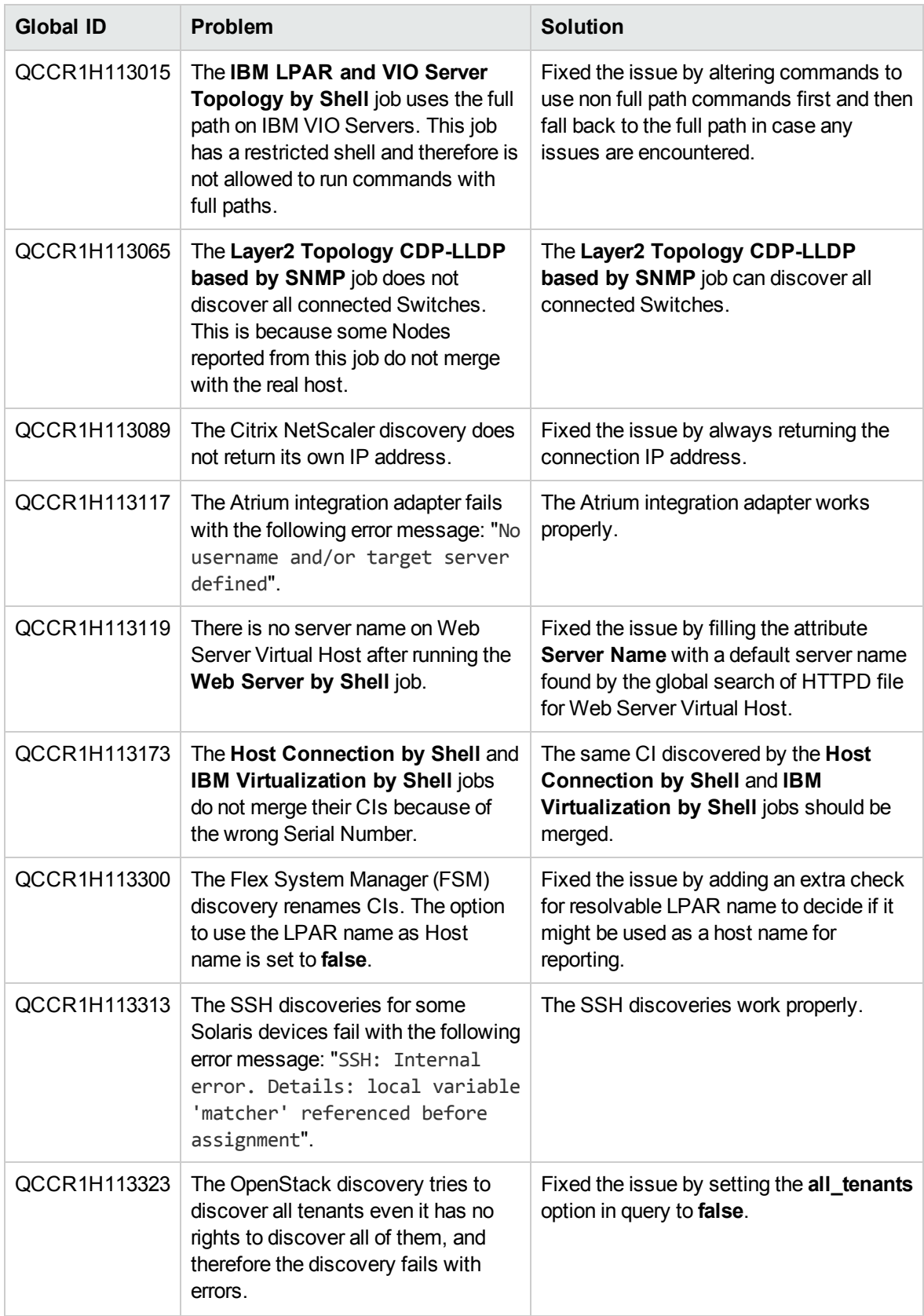

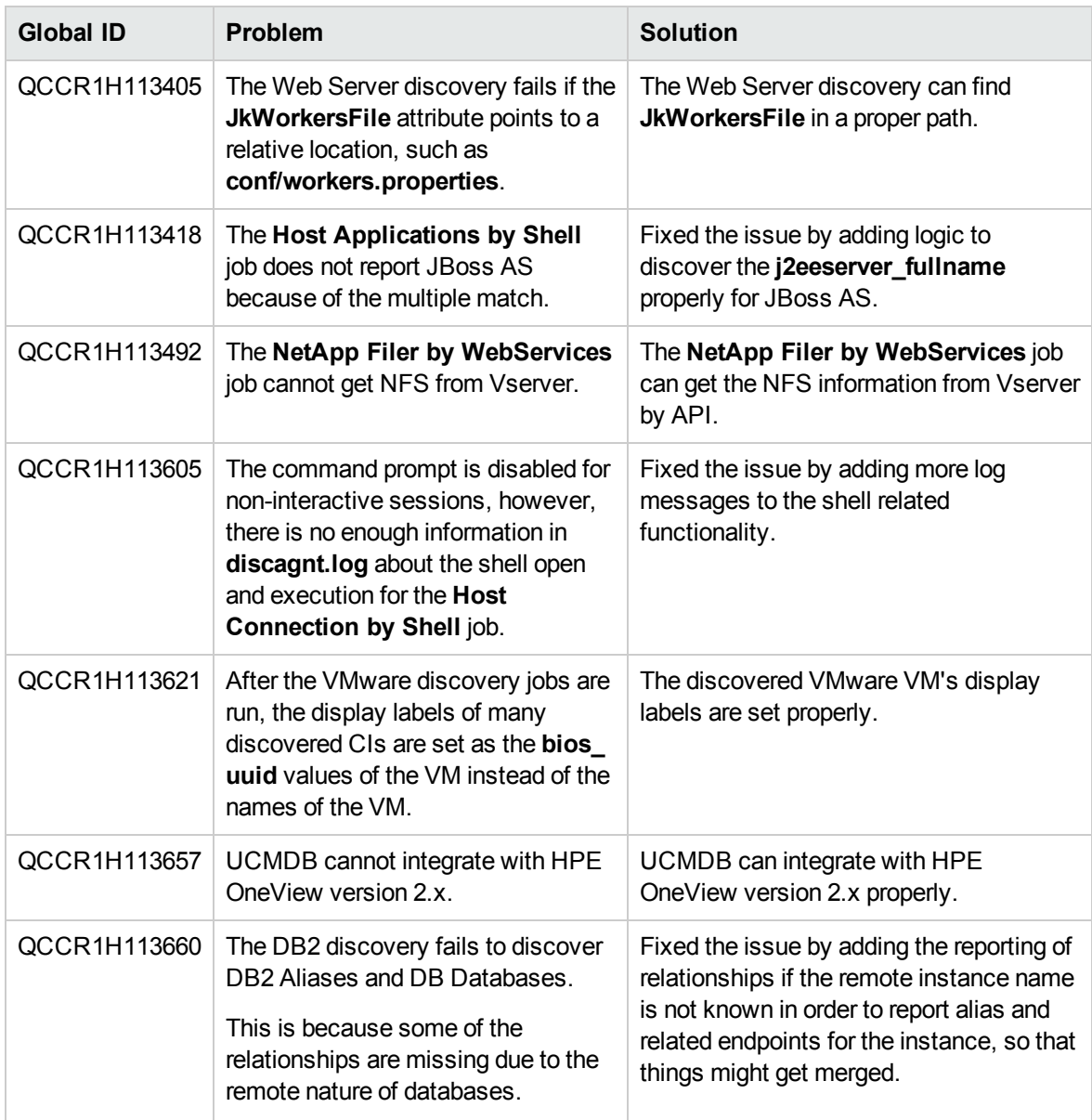

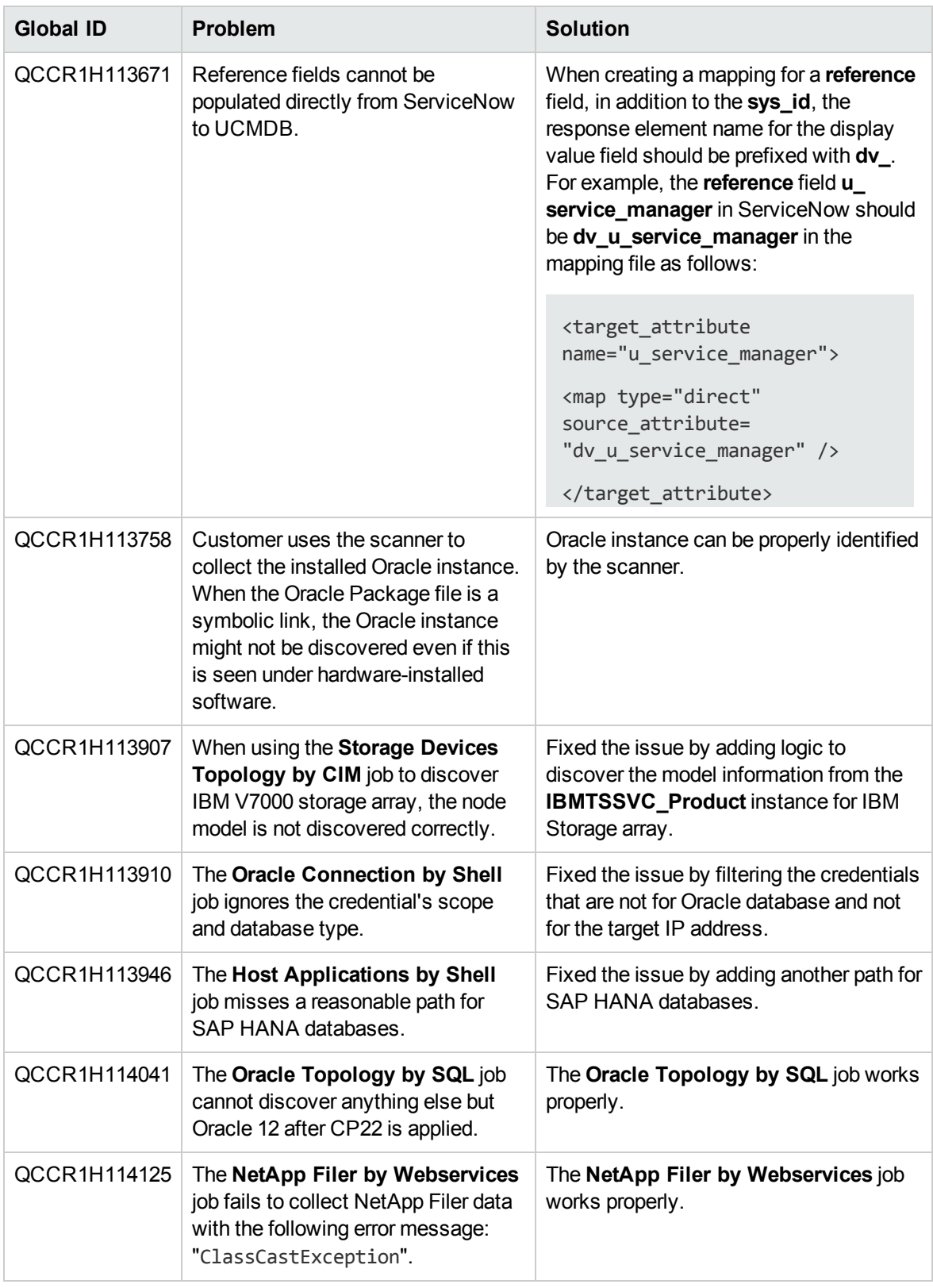

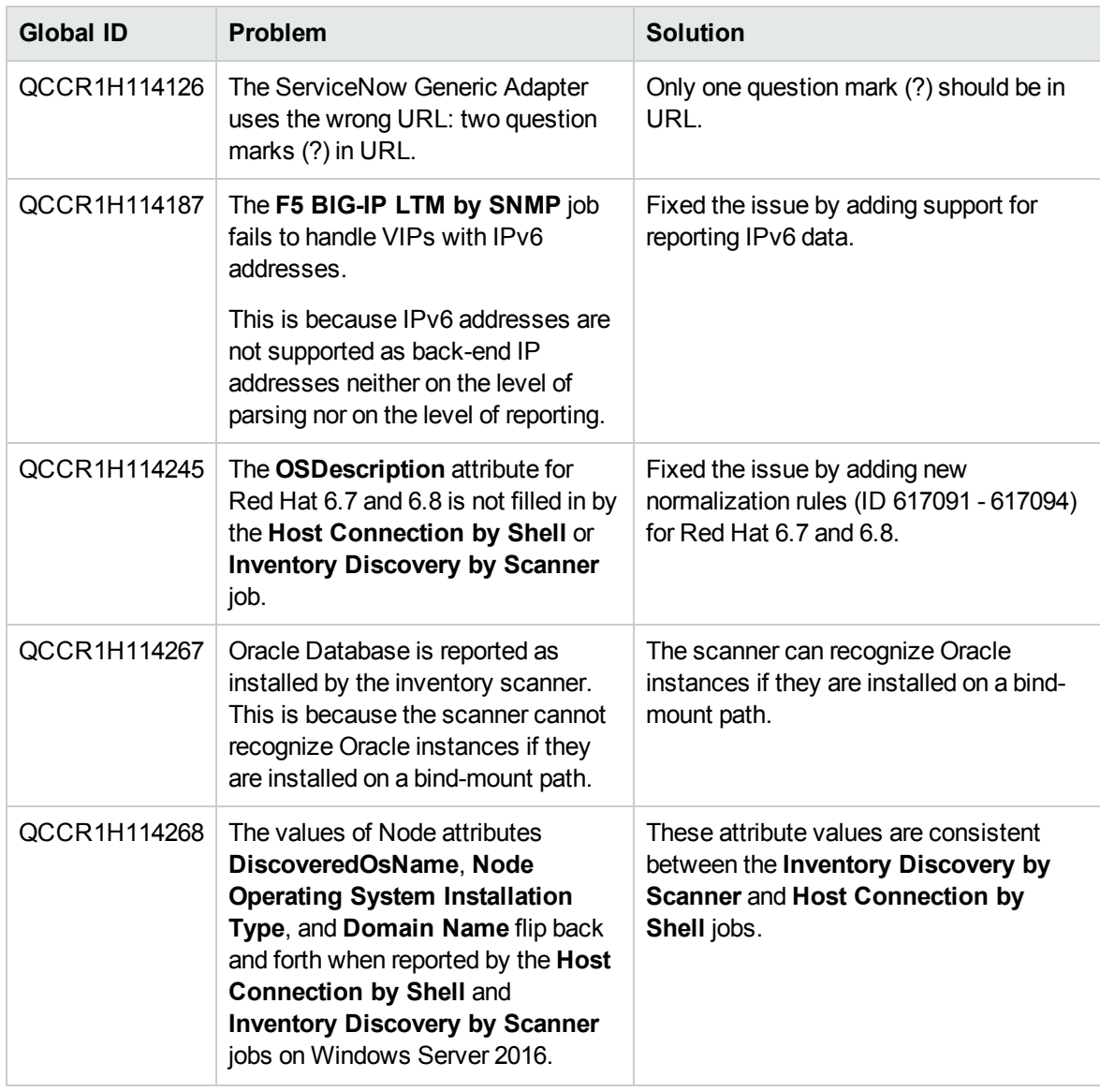

# <span id="page-27-0"></span>Send documentation feedback

If you have comments about this document, you can contact the [documentation](mailto:cms-doc@hpe.com?subject=Feedback on Release Notes  (Universal CMDB  Content Pack 23.00 (CP23))) team by email. If an email client is configured on this system, click the link above and an email window opens with the following information in the subject line:

#### **Feedback on Release Notes (Universal CMDB Content Pack 23.00 (CP23))**

Just add your feedback to the email and click send.

If no email client is available, copy the information above to a new message in a web mail client, and send your feedback to cms-doc@hpe.com.

We appreciate your feedback!